Puede que el contenido de este manual no se ajuste exactamente a su telefono en funcion del software del telefono o de su proveedor de servicios.

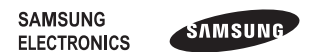

#### **Resumen Declaración de Conformidad**

SAMSUNG declara, bajo su responsabilidad, que este aparato cumple con lo dispuesto en la Directiva 99/05/ CE del Parlamento Europeo y del Consejo de 9 de Marzo de 1999, traspuesta a la legislación española mediante el Real Decreto 1890/2000, de 20 de Noviembre.

> Printed in Korea Code No.:GH68-29102A Spanish. 05/2010. Rev. 1.0

www.samsungmobile.com

## GT-C3300K Manual de usuario

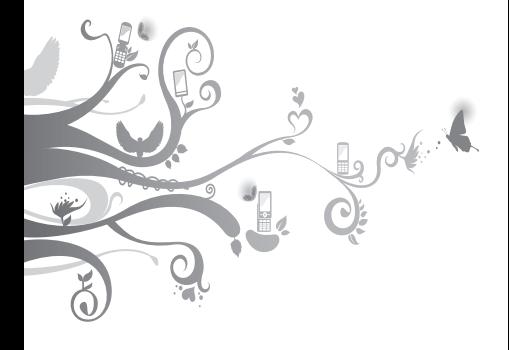

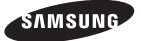

## **Uso de manual**

Este manual de usuario ha sido diseñado específicamente para guiarlo a través de las características y funciones del teléfono móvil. Para comenzar rápido, consulte "[Presentación del teléfono](#page-6-0)  [móvil](#page-6-0)", "[Instalación y preparación del teléfono móvil](#page-10-0)" y ["Uso de las funciones básicas](#page-14-0)".

## **Instructional icons**

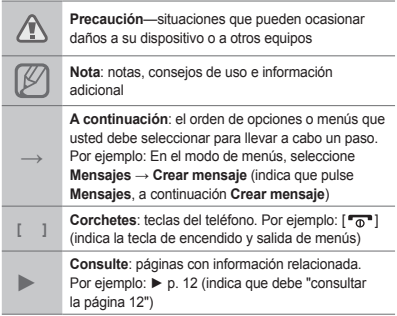

## **Información de copyright**

Los derechos de todas las tecnologías y productos que incluye este dispositivo pertenecen a sus respectivos dueños:

- Bluetooth® es una marca comercial registrada de Bluetooth SIG, Inc. en todo el mundo.
- Java™ es una marca comercial de Sun Microsystems, Inc.

# **CE0168**

## **Contenido**

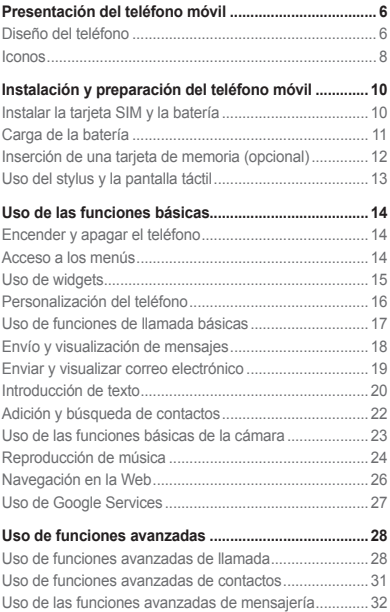

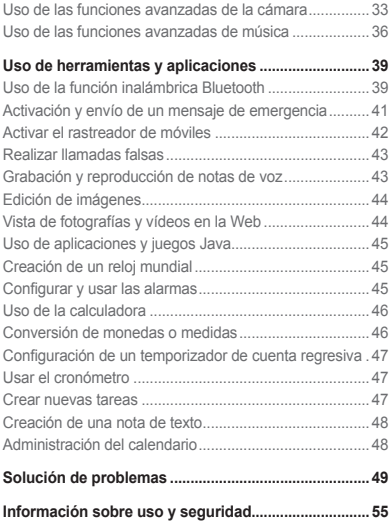

## <span id="page-6-1"></span><span id="page-6-0"></span>**Presentación del teléfono móvil**

En esta sección, conocerá el diseño, las teclas, la pantalla y los iconos de su teléfono móvil.

## **Diseño del teléfono**

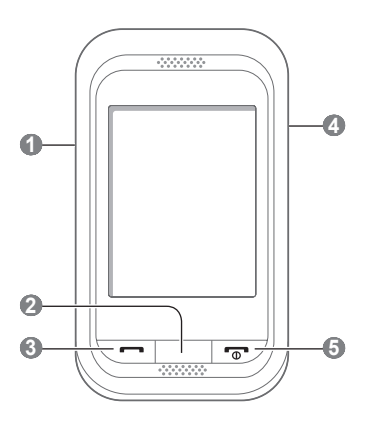

#### **1 Tecla de volumen**

En el modo inactivo, permite ajuste el volumen del teléfono y realizar una llamada falsa (hacia abajo). En el modo de menús, permite desplazarse por las opciones del menú y enviar un mensaje de emergencia. Es posible que los menús predefinidos varíen según el proveedor de servicios.

- ► "[Activación y envío de un](#page-41-1)  [mensaje de emergencia](#page-41-1)"
- ► "[Realizar llamadas falsas](#page-43-1)"

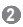

#### **Tecla Atrás**

En el modo de menús, permite volver al nivel anterior.

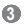

#### **Tecla de marcación**

Permite realizar o responder una llamada; en el modo inactivo, permite recuperar los últimos números marcados, perdidos o recibidos.

## **4**

#### **Tecla de bloqueo**

En el modo inactivo, permite bloquear y desbloquear la pantalla táctil y las teclas (mantenga pulsada).

### **5**

#### **Tecla de encendido/apagado y fin de llamadas**

Permite encender o apagar el teléfono (mantenga pulsada) y finalizar una llamada. En el modo de menús, permite cancelar una entrada o regresar al modo inactivo.

## <span id="page-8-0"></span>**Iconos**

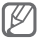

Los iconos mostrados en su pantalla pueden variar dependiendo de su región o de su proveedor de servicios.

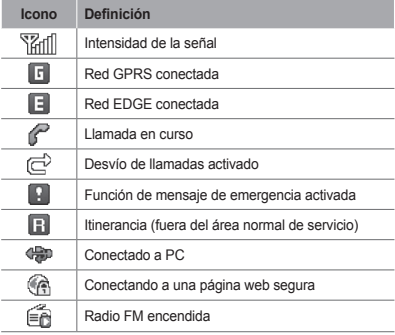

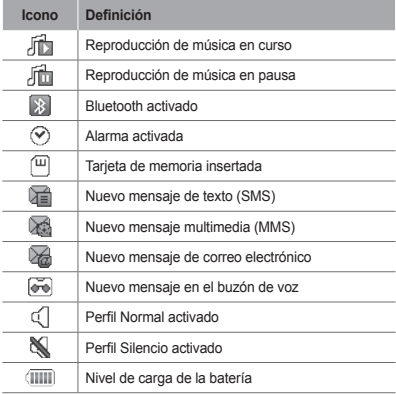

## <span id="page-10-1"></span><span id="page-10-0"></span>**Instalación y preparación del teléfono móvil**

Comience por instalar y configurar el dispositivo móvil para utilizarlo por primera vez.

## **Instalar la tarjeta SIM y la batería**

1. Extraiga la tapa posterior de la batería e inserte la tarieta SIM.

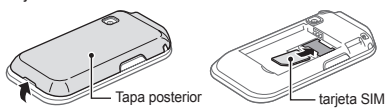

2. Inserte la batería y vuelva a colocar la tapa posterior.

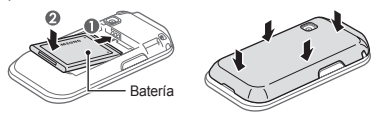

## <span id="page-11-0"></span>**Carga de la batería**

1. Conecte el extremo pequeño del cargador suministrado a la toma multifunción.

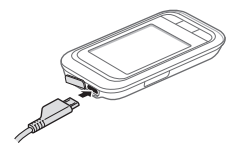

- 2. Conecte el extremo grande del cargador a una toma de corriente.
- 3. Cuando la carga esté completa, desconecte el cargador

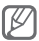

No quite la batería del teléfono sin desconectar previamente el cargador. De lo contrario, podría dañarse el teléfono.

## <span id="page-12-0"></span>**Inserción de una tarjeta de memoria (opcional)**

El teléfono admite tarjetas de memoria microSD™ o microSDHC™ de hasta 8 GB (según el fabricante y el tipo de tarjeta de memoria).

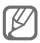

- Si se formatea la tarjeta de memoria en un PC, es posible que se produzca una incompatibilidad con el teléfono. Formatee la tarjeta de memoria solamente en el teléfono.
- La grabación y eliminación frecuente de datos acortará la vida de la tarjeta de memoria.
- 1. Quite la tapa posterior.
- 2. Inserte la tarjeta de memoria de modo que los contactos dorados queden orientados hacia abajo.

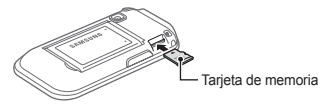

3. Coloque nuevamente la tapa posterior.

## <span id="page-13-0"></span>**Uso del stylus y la pantalla táctil**

Aprenda acciones básicas para utilizar el stylus y la pantalla táctil.

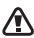

- Para evitar rayar la pantalla táctil, no use herramientas puntiagudas.
- No permita que la pantalla táctil entre en contacto con otros dispositivos eléctricos. Las descargas electrostáticas pueden hacer que la pantalla táctil no funcione correctamente.
- No permita que la pantalla táctil entre en contacto con agua. Es posible que la pantalla táctil no funcione correctamente en ambientes húmedos o si se moja.

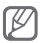

Para hacer un uso óptimo de la pantalla táctil, quite la película protectora antes de usar el teléfono.

- Pulsar: pulsar la pantalla una vez con el stylus para seleccionar el menú o la opción resaltados.
- Mantener pulsado: mantener pulsado el stylus sobre un elemento para realizar una acción.
- Arrastrar: mantener pulsado el stylus sobre la pantalla y arrastrarlo para mover la barra de desplazamiento.

Se incluye una ranura especial para guardar el stylus en la parte posterior del teléfono.

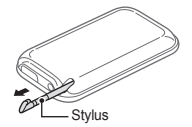

## <span id="page-14-1"></span><span id="page-14-0"></span>**Uso de las funciones básicas**

Aprenda a realizar operaciones básicas y a utilizar las funciones principales de su teléfono móvil.

## **Encender y apagar el teléfono**

Para encender el teléfono:

- 1. Mantenga pulsada [  $\sqrt{2}$ ]
- 2. Introduzca su PIN y seleccione **Aceptar** (si es necesario).

Para apagar el teléfono, repita el paso 1.

## **Acceso a los menús**

Para acceder a los menús del teléfono:

- 1. En el modo inactivo, seleccione **Menú** para acceder al modo de menús.
- 2. Desplácese hacia la izquierda o hacia la derecha hasta una pantalla del menú principal.
- 3. Seleccione un menú o una aplicación.
- 4. Pulse [ $\bigcirc$ ] para moverse hacia arriba un nivel: pulse [ $\sqrt{2}$ ] para regresar al modo inactivo.

<span id="page-15-0"></span>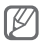

- Al acceder a un menú que requiere el PIN2, debe introducir el PIN2 suministrado con la tarjeta SIM. Para obtener más información, póngase en contacto con el proveedor de servicios.
- Samsung no se hace responsable por la pérdida de contraseñas, información privada u otros daños causados por software ilegal.

## **Uso de widgets**

Aprenda a utilizar los widgets en la pantalla de inicio.

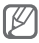

- Algunos de los widgets se conectan a servicios web. Al seleccionar un widget web, se podrán cobrar cargos adicionales.
	- Los widgets disponibles pueden variar en función del proveedor de servicios o la región en la que se encuentre.

#### **Para acceder a un widget**

- 1. En el modo inactivo, desplácese hacia la izquierda o hacia la derecha hasta un panel de pantalla de inicio.
- 2. Seleccione el widget para activarlo en la pantalla de inicio.

#### **Para organizar sus widgets**

Puede organizar cada panel de la pantalla de inicio con sus widgets favoritos.

1. En el modo de menús, seleccione **Ajustes** → **Pantalla** → **Widgets**.

<span id="page-16-0"></span>2. Seleccione un widget para cada pantalla y seleccione **Guardar**.

 **Para definir el menú en el widget de accesos directos** 

- 1. En el modo de menús, seleccione **Ajustes** → **Pantalla** → **Accesos directos**.
- 2. Seleccione un acceso directo.
- 3. Seleccione el menú que se asignará al acceso directo y seleccione **Guardar**.

## **Personalización del teléfono**

#### **Para definir el perfil de sonido**

Para cambiar al perfil de sonido:

- 1. En el modo de menús, seleccione **Ajustes** → **Perfiles de sonido**.
- 2. Seleccione el perfil que desee y seleccione **Guardar**.

Para editar un perfil de sonido:

- 1. En el modo de menús, seleccione **Ajustes** → **Perfiles de sonido**.
- 2. Seleccione un perfil.
- 3. Personalice los ajustes de sonido según lo desee.

#### **Para seleccionar un fondo para la pantalla de inicio**

- 1. En el modo de menús, seleccione **Ajustes** → **Pantalla** → **Fondo de pantalla**.
- 2. Seleccione una imagen.

## <span id="page-17-0"></span>**Uso de funciones de llamada básicas**

#### **Para realizar una llamada**

- 1. En el modo inactivo, seleccione **Teclado** e introduzca un código de área y un número de teléfono.
- 2. Pulse [- ] para marcar el número.
- 3. Para finalizar la llamada, pulse  $\lceil \cdot \cdot \cdot \rceil$ .

#### **Para responder una llamada**

- 1. Cuando reciba una llamada, pulse  $[-]$ .
- 2. Para finalizar la llamada, pulse  $\lceil \cdot \cdot \cdot \rceil$ .

#### **Para ajustar el volumen de la voz durante una llamada**

Durante una llamada, pulse la tecla de volumen hacia arriba o hacia abajo para ajustar el volumen.

#### **Para utilizar la función de altavoz**

- 1. Durante una llamada, seleccione **Altavoz** para activar el altavoz.
- 2. Para volver al auricular, seleccione **Altavoz** nuevamente.

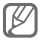

En entornos ruidosos, es posible que tenga dificultad para escuchar las llamadas mientras utiliza la función del altavoz. Utilice el modo de teléfono normal para lograr un mejor rendimiento en el audio.

#### <span id="page-18-0"></span> **Para utilizar el auricular**

Conecte el auricular proporcionado a la toma multifunción y podrá realizar y responder llamadas:

- Para volver a marcar el último número, mantenga pulsado el botón de los auriculares.
- Para responder una llamada, pulse el botón del auricular.
- Para finalizar una llamada, pulse el botón del auricular.

## **Envío y visualización de mensajes**

 **Para enviar un mensaje de texto o multimedia** 

- 1. En el modo de menús, seleccione **Mensajes** → **Crear mensaje**.
- 2. Seleccione el campo Para → **Introducir manualmente**.
- 3. Introduzca el número de un destinatario y seleccione **Finalizado**.
- 4. Seleccione **Tocar para añadir texto**.
- 5. Introduzca el texto del mensaje y seleccione **Hecho**. ► pág. [20](#page-20-1) Para enviar un mensaje de texto, vaya al paso 7. Para adjuntar multimedia, continúe con el paso 6.
- 6. Seleccione **Añadir archivos...** y agregue un elemento.
- 7. Seleccione **Enviar** para enviar el mensaje.

#### <span id="page-19-0"></span> **Para ver mensajes de texto o multimedia**

- 1. En el modo de menús, seleccione **Mensajes** → **Entrada**.
- 2. Seleccione un mensaje de texto o multimedia.

## **Enviar y visualizar correo electrónico**

#### **Para enviar correo electrónico**

- 1. En el modo de menús, seleccione **Mensajes** → **Crear correo electrónico**.
- 2. Introduzca una dirección de correo electrónico y desplácese hacia abajo.
- 3. Introduzca el asunto y desplácese hacia abajo.
- 4. Introduzca el texto del mensaje.
- 5. Seleccione **Adjuntar** y añada un elemento (si es necesario).
- 6. Seleccione **Enviar** para enviar el mensaje.

#### **Para visualizar correo electrónico**

- 1. En el modo de menús, seleccione **Mensajes** → **Correo**.
- 2. Seleccione **Descargar**.
- 3. Seleccione un correo electrónico o un encabezado.
- 4. Si seleccionó un encabezado, seleccione **Recuperar** para ver el cuerpo del correo electrónico.

## <span id="page-20-1"></span><span id="page-20-0"></span>**Introducción de texto**

Puede introducir texto pulsando las teclas en la pantalla.

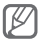

Los modos de introducción de texto disponibles pueden variar según la región en que se encuentre.

#### **Para cambiar el modo de introducción de texto**

- Seleccione  $\bullet$  T9 para cambiar entre los modos T9  $v$  ABC.  $\bullet$  T9 se vuelve azul en el modo T9.
- Seleccione **EN** para cambiar el idioma de introducción.
- Seleccione  $\hat{\mathbf{T}}$  para cambiar a mayúsculas o minúsculas.
- Seleccione **123** para cambiar del modo de introducción de texto alfabético al numérico o de símbolos.

#### **Modo T9**

- 1. Seleccione las teclas virtuales correspondientes para introducir una palabra entera.
- 2. Cuando la palabra aparezca correctamente en la pantalla, seleccione **para insertar un espacio.** Si no aparece la palabra correcta en la pantalla, seleccione **para** para seleccionar una palabra alternativa.

#### **Modo ABC**

Permite seleccionar una tecla virtual correspondiente hasta que el carácter que desea aparezca en la pantalla.

#### **Modo numérico**

Seleccione la tecla virtual correspondiente para introducir un número.

#### **Modo símbolo**

Seleccione la tecla virtual correspondiente para introducir un símbolo.

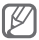

- Para mover el cursor, seleccione  $\stackrel{\bullet}{\dasharrow}$  v. luego, la tecla de navegación virtual.
- Para borrar los caracteres de a uno, seleccione ... Para borrar palabras enteras, mantenga pulsado  $\overline{\mathbf{x}}$
- Para escribir signos de puntuación, seleccione **1** varias veces.

## <span id="page-22-0"></span>**Adición y búsqueda de contactos**

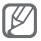

La ubicación de la memoria para guardar nuevos contactos puede estar predefinida según el proveedor de servicios. Para cambiar la ubicación de memoria, en el modo menús, seleccione **Contactos** → **Más** → **Ajustes** → **Guardar nuevos contactos en** → una ubicación de memoria.

#### **Para añadir un nuevo contacto**

- 1. En la pantalla de inicio, seleccione **Teclado** e introduzca el número de teléfono.
- 2. Seleccione **&** → Agregar a Contactos.
- 3. Seleccione **Crear contacto** → una ubicación de memoria (si es necesario).
- 4. Seleccione un tipo de número (si es necesario).
- 5. Introduzca la información de contacto.
- 6. Seleccione **Guardar** para agregar el contacto a la memoria.

#### **Para encontrar un contacto**

- 1. En el modo de menús, seleccione **Contactos** → **Buscar**.
- 2. Introduzca las primeras letras del nombre que quiera buscar y seleccione **Finalizado**.
- 3. Seleccione el nombre del contacto de la lista de contactos.

## <span id="page-23-0"></span>**Uso de las funciones básicas de la cámara**

#### **Para capturar fotografías**

- 1. En el modo de menús, seleccione **Cámara** para encender la cámara.
- 2. Gire el teléfono hacia la izquierda para obtener una vista horizontal.
- 3. Enfoque el objetivo con la cámara y realice los ajustes necesarios.
- 4. Seleccione <sup>la</sup> para tomar una fotografía. La fotografía se guarda automáticamente.

Después de capturar fotografías, seleccione **Para** verlas.

#### **Para ver fotografías**

En el modo de menús, seleccione **Mis archivos** → **Imágenes** → un archivo de fotografía.

#### **Para capturar vídeos**

- 1. En el modo de menús, seleccione **Cámara** para encender la cámara.
- 2. Gire el teléfono hacia la izquierda para obtener una vista horizontal.
- 3. Seleccione o para cambiar al modo de grabación.
- 4. Enfoque el objetivo con la cámara y realice los ajustes necesarios.
- <span id="page-24-0"></span>5. Seleccione **para comenzar la grabación.**
- 6. Seleccione **para detener la grabación. El vídeo** se guarda automáticamente.

Después de capturar vídeos, seleccione De para verlos.

#### **Para ver vídeos**

En el modo de menús, seleccione **Mis archivos** → **Vídeos** → un archivo de vídeo.

## **Reproducción de música**

#### **Para usar la radio FM**

- 1. En el modo de menús, seleccione **Radio FM**.
- 2. Seleccione ► para encender la radio FM.
- 3. Seleccione **Sí** para comenzar la sintonización automática.

La radio busca y guarda automáticamente las emisoras de radio disponibles.

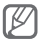

La primera vez que encienda la radio FM, se le solicitará que inicie la sintonización automática. 4. Utilice las siguientes teclas e iconos para controlar la radio FM:

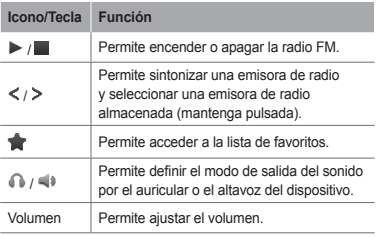

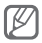

- Escuchar la radio FM sin auriculares puede reducir la carga de la batería más rápidamente.
- Cuando la señal de radio es débil, puede conectar el auricular suministrado.

#### **Para escuchar archivos de música**

Para comenzar, transfiera los archivos al teléfono o a la tarieta de memoria:

- Descargue los archivos desde la red inalámbrica. ► pág. [26](#page-26-1)
- Descargue los archivos desde un ordenador con el programa opcional Samsung Kies. ► pág. [36](#page-36-1)
- Reciba los archivos por Bluetooth. ► pág. [40](#page-40-0)
- Copie los archivos a una tarjeta de memoria. ► pág. [37](#page-37-0)

<span id="page-26-0"></span>Después de transferir los archivos de música al teléfono o a la tarjeta de memoria:

- 1. En el modo de menús, seleccione **Música**.
- 2. Seleccione una categoría de música → un archivo de música.
- 3. Utilice las siguientes teclas para controlar la reproducción:

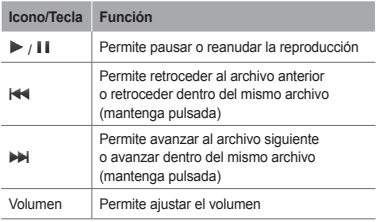

## **Navegación en la Web**

#### <span id="page-26-1"></span> **Para navegar por páginas web**

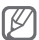

El navegador web puede ser nombrado de forma distinta dependiendo de su proveedor de servicios.

1. En el modo de menús, seleccione **Internet** → **Sí** para iniciar la página de inicio del proveedor de servicios.

<span id="page-27-0"></span>2. Utilice las siguientes teclas para navegar por la Web:

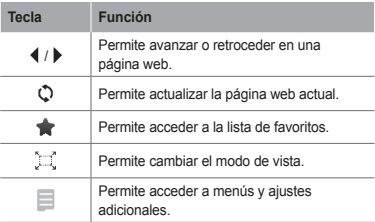

#### **Para añadir páginas web a favoritos**

- 1. En el modo de menús, seleccione **Internet**  $\rightarrow \mathbf{R}$ .
- 2. Seleccione **Crear**.
- 3. Introduzca el título de una página y una dirección web (URL) y seleccione **Guardar**.

 **Para descargar aplicaciones de la Web**

- 1. En el modo de menús, seleccione **Samsung Apps**.
- 2. Busque y descargue las aplicaciones que desee para su teléfono.

### **Uso de Google Services**

- 1. En el modo de menús, seleccione **Google**.
- 2. Seleccione el servicio de Google que desee.

## <span id="page-28-0"></span>**Uso de funciones avanzadas**

Aprenda a realizar operaciones avanzadas y a utilizar las funciones adicionales de su teléfono móvil.

### **Uso de funciones avanzadas de llamada**

#### **Para ver y marcar llamadas perdidas**

El teléfono muestra las llamadas que ha perdido en la pantalla. Para marcar el número de una llamada perdida:

- 1. Seleccione **Ver**.
- 2. Desplácese hasta la llamada perdida que desea marcar.
- 3. Pulse [-1 para marcar.

#### **Para llamar a un número marcado recientemente**

- 1. En el modo inactivo, pulse [-] para visualizar la lista de números marcados recientemente.
- 2. Desplácese hasta el número que desee y pulse [ $\Box$ ] para marcarlo.

#### **Para poner una llamada en espera o recuperarla**

Seleccione **En espera** para poner una llamada en espera o seleccione **Recup.** para recuperarla.

#### **Para realizar una segunda llamada**

Si la red admite esta función, puede marcar otro número durante una llamada:

- 1. Seleccione **Retener** para colocar la primera llamada en espera.
- 2. Introduzca el segundo número que desee marcar  $v$  pulse  $[-]$ .
- 3. Seleccione **Cambiar** para pasar de una llamada a otra.

#### **Para responder de una segunda llamada**

Si la red admite esta función, podrá responder una segunda llamada entrante:

1. Pulse [ ] → **Poner llamada activa en espera** para responder la segunda llamada. La primera llamada se pondrá automáticamente

en espera.

2. Seleccione **Cambiar** para pasar de una llamada a otra.

#### **Para realizar una llamada múltiple (multiconferencia)**

- 1. Llame al primer participante que desea añadir a la llamada múltiple.
- 2. Mientras esté conectado con el primer participante, llame al segundo participante. Al primer participante se lo coloca automáticamente en espera.
- 3. Cuando esté conectado con el segundo participante, seleccione **Más** → **Multiconferencia**.

#### **Para llamar a un número internacional**

- 1. En el modo inactivo, seleccione **Teclado** y mantenga pulsado **0** para insertar el carácter más  $(+)$ .
- 2. Introduzca el número completo que desea marcar (código de país, código de área y número de teléfono) y, luego, pulse [-1] para marcar.

#### **Para llamar a un contacto de la agenda**

- 1. En el modo de menús, seleccione **Contactos**.
- 2. Seleccione el contacto deseado.
- 3. Seleccione **bunto al número que desee marcar.**

#### **Para rechazar una llamada**

Para rechazar una llamada entrante, Seleccione **Rechazar**. La persona que realiza la llamada escuchará el tono de ocupado.

Para rechazar llamadas de ciertos números automáticamente, use la función de rechazo automático. Para activar la función de rechazo automático y configurar la lista de rechazo:

- 1. En el modo de menús, seleccione **Ajustes** → **Llamar** → **Todas las llamadas** → **Rechazo automático**.
- 2. Selección **Activación** para activar la función de rechazo automático.
- 3. Seleccione **Lista de rechazados**.
- 4. Seleccione **Crear** → el campo numérico.
- <span id="page-31-0"></span>5. Introduzca un número para rechazar y seleccione **Finalizado**. Seleccione **Coincidir criterios** → una opción (si es necesario) → **Finalizado**.
- 6. Seleccione **Guardar**.
- 7. Para añadir más números, repita los pasos 4 a 7.
- 8. Seleccione números para rechazar.
- 9. Seleccione **Guardar**.

### **Uso de funciones avanzadas de contactos**

 **Para crear una tarjeta de contacto** 

- 1. En el modo de menús, seleccione **Contactos** → **Más** → **Ajustes** → **Mi tarjeta de contacto**.
- 2. Introduzca su información personal y seleccione **Guardar**.

 **Para crear un grupo de contactos** 

- 1. En el modo de menús, seleccione **Contactos** → **Grupos**.
- 2. Seleccione **Crear**.
- 3. Introduzca un nombre de grupo y seleccione **Guardar**.
- 4. Para definir una melodía de grupo, seleccione **Más** → **Melodía de grupo** → **Melodía**.
- 5. Seleccione una categoría de tono de llamada → un tono de llamada.
- 6. Seleccione **Guardar**.

## <span id="page-32-0"></span>**Uso de las funciones avanzadas de mensajería**

#### **Para utilizar Bluetooth messenger**

- 1. En el modo de menús, seleccione **BT msgr**.
- 2. Seleccione **Buscar**.
- 3. Seleccione **Sí** para activar la función inalámbrica Bluetooth (si es necesario).
- 4. Seleccione un dispositivo.
- 5. Introduzca el mensaje y seleccione **Enviar**.
- 6. Introduzca un PIN para la función inalámbrica Bluetooth o el PIN de Bluetooth del otro dispositivo, o seleccione **Sí** para enviar el mensaje.

#### **Para crear una carpeta para administrar mensajes**

- 1. En el modo de menús, seleccione **Mensajes** → **Mis carpetas**.
- 2. Seleccione **Crear**.
- 3. Escriba un nombre de carpeta nuevo y seleccione **Guardar**.

Mueva los mensajes de la carpeta de mensajes a sus carpetas para administrarlos.

### <span id="page-33-0"></span>**Uso de las funciones avanzadas de la cámara**

#### **Para capturar una serie de fotografías**

- 1. En el modo de menús, seleccione **Cámara** para encender la cámara.
- 2. Gire el teléfono hacia la izquierda para obtener una vista horizontal.
- 3. Seleccione → **Continuo**.
- 4. Realice los ajustes necesarios.
- 5. Mantenga pulsado **e** para tomar una fotografía.

#### **Para capturar fotografías divididas**

- 1. En el modo de menús, seleccione **Cámara** para encender la cámara.
- 2. Gire el teléfono hacia la izquierda para obtener una vista horizontal.
- 3. Seleccione **□ → Mosaico**
- 4. Seleccione un mosaico.
- 5. Realice los ajustes necesarios.
- 6. Seleccione **para tomar una fotografía**.

#### **Para capturar fotografías con marcos decorativos**

- 1. En el modo de menús, seleccione **Cámara** para encender la cámara.
- 2. Seleccione **□ → Marco**
- 3. Seleccione un marco.
- 4. Realice los ajustes necesarios.
- 5. Seleccione **para tomar una fotografía con el** marco.

#### **Para usar las opciones de la cámara**

Antes de capturar una fotografía, seleccione  $\{\widehat{\odot}\}$ para acceder a las siguientes opciones:

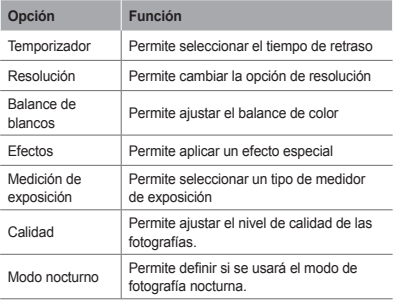

Antes de capturar un vídeo, seleccione  $\circledS$  para acceder a las siguientes opciones:

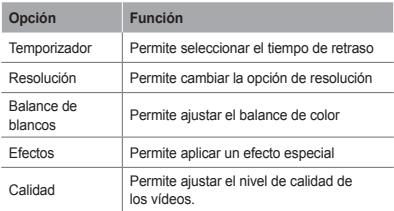

#### **Para personalizar los ajustes de la cámara**

Antes de capturar una fotografía, pulse  $\bigcirc$  → para acceder a los siguientes ajustes:

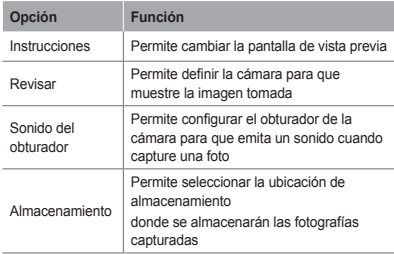

<span id="page-36-0"></span>Antes de capturar una fotografía, pulse  $\overleftrightarrow{\Omega}$ → *T*hara acceder a la siguiente configuración:

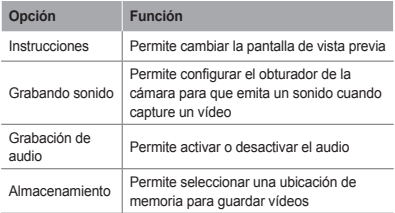

## **Uso de las funciones avanzadas de música**

#### <span id="page-36-1"></span> **Para copiar archivos de música con Samsung Kies**

- 1. En el modo de menús, seleccione **Ajustes** → **Conexiones de PC** → **Samsung Kies** o **Almacenamiento masivo** → **Guardar**.
- 2. Con un cable de datos para PC, conecte la toma multifunción de su teléfono a un PC.
- 3. Ejecute Samsung Kies y copie los archivos de su PC al teléfono.

Para obtener más información, consulte la ayuda de Samsung Kies.

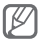

Para transferir datos del PC al teléfono con Windows XP, debe tener al menos Service Pack 2.

#### <span id="page-37-0"></span> **Para copiar archivos de música en una tarjeta de memoria**

- 1. Inserte una tarjeta de memoria.
- 2. En el modo de menús, seleccione **Ajustes** → **Conexiones de PC** → **Almacenamiento masivo**.
- 3. Con un cable de datos para PC, conecte la toma multifunción de su teléfono a un PC. Cuando esté conectado, aparecerá una ventana emergente en el ordenador.
- 4. Abra una carpeta para ver los archivos.
- 5. Copie los archivos del ordenador a la tarjeta de memoria.

#### **Para crear una lista de reproducción personalizada**

- 1. En el modo de menús, seleccione **Música** → **Listas de reproducción** → **Crear**.
- 2. Introduzca un título para la nueva lista de reproducción y seleccione **Guardar**.
- 3. Seleccione la nueva lista de reproducción.
- 4. Seleccione **Añadir pistas** → **Pistas**.
- 5. Seleccione los archivos que desee incluir y seleccione **Añadir**.

#### **Para personalizar la configuración del reproductor de música**

- 1. En el modo de menús, seleccione **Música** → **Ajustes**.
- 2. Realice los ajustes necesarios para personalizar el reproductor de música.

#### **Para grabar canciones de la radio FM**

- 1. En el modo de menús, seleccione **Radio FM**.
- 2. Seleccione **>** para activar la radio FM.
- 3. Seleccione la emisora que desee.
- 4. Seleccione **Grabar** para comenzar la grabación.
- 5. Al finalizar la grabación, seleccione **Guardar**.

#### **Para definir la lista de emisoras de radio preferidas**

- 1. En el modo de menús, seleccione **Radio FM**.
- 2. Seleccione una emisora de radio para añadir a la lista de favoritos.
- 3. Seleccione **Más** → **Añadir a Favoritos**.

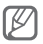

Para acceder a las emisoras favoritas, seleccione en la pantalla de la radio FM.

## <span id="page-39-0"></span>**Uso de herramientas y aplicaciones**

Aprenda a utilizar las herramientas y las aplicaciones adicionales del teléfono móvil.

### **Uso de la función inalámbrica Bluetooth**

#### **Para activar la función inalámbrica Bluetooth**

- 1. En el modo de menús, seleccione **Bluetooth** → **Ajustes**.
- 2. Seleccione **Bluetooth** para activar la función inalámbrica Bluetooth.
- 3. Para permitir que otros dispositivos localicen su teléfono, seleccione **Visibilidad de mi teléfono** → **Siempre activado**.

#### **Para buscar y vincularse con otros dispositivos habilitados para Bluetooth**

- 1. En el modo de menús, seleccione **Bluetooth** → **Buscar**.
- 2. Seleccione un dispositivo.

3. Introduzca un PIN para la función inalámbrica Bluetooth o el PIN de Bluetooth del otro dispositivo, si tiene uno, y seleccione **Finalizado**. También puede seleccionar **Sí** para hacer coincidir el PIN de los dispositivos.

Cuando el dueño del otro dispositivo introduzca el mismo código o acepte la conexión, se completará la conexión.

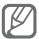

Según el dispositivo, es posible que no necesite introducir un PIN.

#### **Para enviar datos mediante la función inalámbrica Bluetooth**

- 1. Seleccione el archivo o el elemento que desee enviar de una de las aplicaciones del teléfono.
- 2. Seleccione **Enviar vía** → **Bluetooth** o seleccione **Más** → **Enviar tarjeta de contacto mediante** o **Enviar vía** → **Bluetooth**. (Cuando desee enviar datos de contacto, especifique qué datos desea enviar).

#### <span id="page-40-0"></span> **Para recibir datos mediante la función inalámbrica Bluetooth**

- 1. Introduzca el PIN para la función inalámbrica Bluetooth y seleccione **Aceptar** (si es necesario).
- 2. Seleccione **Sí** para confirmar que desea recibir datos del dispositivo (si es necesario).

## <span id="page-41-1"></span><span id="page-41-0"></span>**Activación y envío de un mensaje de emergencia**

En caso de emergencia, permite enviar mensajes de emergencia a sus familiares o amigos para solicitar ayuda.

#### **Para activar el mensaje de emergencia**

- 1. En el modo de menús, seleccione **Mensajes** → **Ajustes** → **Mensajes de emergencia** → **Opciones de envío**.
- 2. Seleccione **Envío de mensaje de emergencia** para activar la función de envío de mensajes de emergencia.
- 3. Seleccione **Destinatarios** → **Añadir destinatarios** → **Contactos**.
- 4. Seleccione **Múltiple**.
- 5. Seleccione los contactos y, luego, **Añadir**.
- 6. Seleccione un número (si es necesario).
- 7. Seleccione **Guardar** para guardar los destinatarios.
- 8. Seleccione **Repetición** y, luego, defina la cantidad de veces que desee repetir el mensaje de emergencia y seleccione **Guardar**.
- 9. Seleccione [ ] → **Sí**.

#### <span id="page-42-0"></span> **Para enviar un mensaje de emergencia**

- 1. Para enviar un mensaje de emergencia, pulse la tecla de volumen hacia abajo cuatro veces con la pantalla táctil y las teclas bloqueadas.
- 2. Para salir del modo de emergencia, mantenga  $pulsado$  $[Al]$

## **Activar el rastreador de móviles**

Cuando alguien inserta una nueva tarjeta SIM en el teléfono, la función de rastreador de móviles envía de forma automática el número de contacto a dos destinatarios para poder localizar y recuperar el teléfono.

#### **Para activar el rastreador de móviles**

- 1. En modo de menús, seleccione **Ajustes** → **Seguridad** → **Rastreador móvil**.
- 2. Introduzca la contraseña y seleccione **Aceptar**.

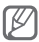

La primera vez que acceda a **Rastreador Móvil**, se le solicitará crear y confirmar una contraseña.

- 3. Seleccione **Rastreador móvil** para activarlo.
- 4. Seleccione **Destinatarios** → **Añadir destinatarios** → **Contactos**.
- 5. Seleccione **Múltiple**.
- 6. Seleccione los contactos y, luego, **Añadir**.
- 7. Cuando haya finalizado de definir los destinatarios, seleccione **Guardar**.
- 8. Seleccione el campo de introducción del remitente.
- <span id="page-43-0"></span>9. Introduzca el nombre del remitente y seleccione **Finalizado**.
- 10. Seleccione **Guardar** → **Aceptar**.

### <span id="page-43-1"></span>**Realizar llamadas falsas**

Puede simular una llamada falsa entrante cuando quiera salir de reuniones o conversaciones no deseadas.

#### **Para activar la función de llamada fingida**

En el modo de menú, seleccione **Ajustes** → **Llamar** → **Llamada falsa** → **Tecla de función de llamada falsa**.

 **Para realizar una llamada falsa** 

En el modo inactivo, mantenga pulsada la tecla de volumen hacia abajo.

### **Grabación y reproducción de notas de voz**

#### **Para grabar una nota de voz**

- 1. En el modo de menús, seleccione **Grab voz**.
- 2. Seleccione  $\bullet$  para comenzar la grabación.
- 3. Para grabar la nota de voz, hable cerca del micrófono.
- 4. Cuando hava terminado de hablar, seleccione .

#### <span id="page-44-0"></span> **Para reproducir una nota de voz**

- 1. En el modo de menús, seleccione **Mis archivos** → **Sonidos**.
- 2. Seleccione un archivo.

## **Edición de imágenes**

- 1. En el modo de menús, seleccione **Edit imág**.
- 2. Seleccione **Abrir** y, luego, la imagen que desee editar.
- 3. Aplique las opciones que desee.
- 4. Seleccione **Guardar**.
- 5. Introduzca un nombre de archivo nuevo para la imagen y seleccione **Guardar**.

## **Vista de fotografías y vídeos en la Web**

Aprenda a acceder a sitios blogs y sitios web para el intercambio de fotografías y vídeos.

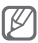

Es posible que esta función no esté disponible según la región o el proveedor de servicios.

- 1. En el modo de menús, seleccione **Comunidad**.
- 2. Seleccione el sitio web o el blog que desea ver.
- 3. Introduzca el Id. de usuario y la contraseña del destino (si es necesario).

## <span id="page-45-0"></span>**Uso de aplicaciones y juegos Java**

- 1. En el modo de menús, seleccione **Juegos**.
- 2. Seleccione un juego o una aplicación de la lista y siga las instrucciones que aparecen en la pantalla.

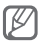

- La descarga de juegos Java o aplicaciones puede no estar soportada dependiendo del software del teléfono.
- Los juegos disponibles pueden variar en función del proveedor de servicios o la región en la que se encuentre. Las opciones y los controles de los juegos pueden variar.

## **Creación de un reloj mundial**

- 1. En el modo de menús, seleccione **Reloj mund**.
- 2. Seleccione **Lis reloj** → **Añadir**.
- 3. Desplácese hacia la izquierda o hacia la derecha y seleccione **Añadir**.
- 4. Para agregar más relojes mundiales, repita los pasos de 2-3.

### **Configurar y usar las alarmas**

Aprenda a configurar y a controlar alarmas de eventos importantes.

#### **Para establecer una nueva alarma**

- 1. En el modo de menús, seleccione **Alarmas**.
- 2. Seleccione **Crear**.
- 3. Defina los detalles de la alarma y seleccione

#### <span id="page-46-0"></span>**Guardar**.

#### **Para detener una alarma**

Cuando suene la alarma:

- Mantenga pulsado **Parar** para detener la alarma.
- Mantenga pulsado **Repetir** para silenciar la alarma durante el período de repetición.

#### **Para desactivar una alarma**

- 1. En el modo de menús, seleccione **Alarmas**.
- 2. Seleccione  $\bullet$  junto a la alarma que desea desactivar.

## **Uso de la calculadora**

- 1. En el modo de menús, seleccione **Calculad.**
- 2. Utilice las teclas que correspondan a la pantalla de la calculadora para realizar operaciones matemáticas básicas.

## **Conversión de monedas o medidas**

- 1. En el modo de menús, seleccione **Conversor** → un tipo de conversión.
- 2. Introduzca las monedas, las medidas o las unidades en los campos correspondientes.

## <span id="page-47-0"></span>**Configuración de un temporizador de cuenta regresiva**

- 1. En el modo de menús, seleccione **Temporizad**.
- 2. Introduzca el tiempo de la cuenta regresiva y seleccione **Iniciar**.
- 3. Cuando el temporizador haya terminado, mantenga pulsado **Parar** para detener la alerta.

## **Usar el cronómetro**

- 1. En el modo de menús, seleccione **Cronómetro**.
- 2. Seleccione **Iniciar** para iniciar el cronómetro.
- 3. Seleccione **Fracción** para tomar el tiempo.
- 4. Cuando termine, seleccione **Parar**.
- 5. Seleccione **Restablecer** para eliminar los tiempos grabados.

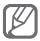

Mientras esté guardando el tiempo de vuelta, el intervalo de tiempo entre vuelta queda guardado. Para chequear el intervalo, seleccione **Vuelta**.

### **Crear nuevas tareas**

- 1. En el modo de menús, seleccione **Tarea**.
- 2. Seleccione **Crear**.
- 3. Introduzca los detalles de la tarea y seleccione **Guardar**.

## <span id="page-48-0"></span>**Creación de una nota de texto**

- 1. En el modo de menús, seleccione **Nota**.
- 2. Seleccione **Crear**.
- 3. Introduzca el texto de la nota y seleccione **Guardar**.

## **Administración del calendario**

#### **Para cambiar la vista del calendario**

- 1. En el modo de menús, seleccione **Calendario**.
- 2. Seleccione **Ver por** → **Día**, **Semana** o **Mes**.

#### **Para crear un evento**

- 1. En el modo de menús, seleccione **Calendario**.
- 2. Seleccione **Crear** → un tipo de evento.
- 3. Introduzca los detalles del evento y seleccione **Guardar**.

#### **Para visualizar eventos**

- 1. En el modo de menús, seleccione **Calendario**.
- 2. Seleccione una fecha del calendario.
- 3. Seleccione un evento para ver los detalles.

## <span id="page-49-0"></span>**Solución de problemas**

**Al encender el teléfono o mientras está utilizando el teléfono, se le solicita introducir uno de los siguientes códigos:**

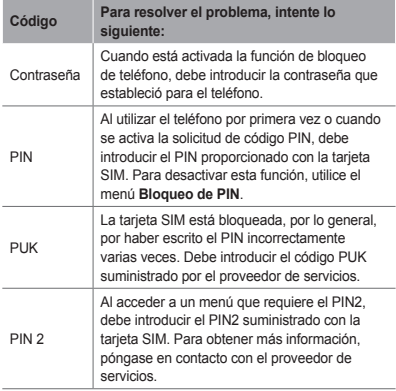

**El teléfono muestra los mensajes "No se encontró ninguna red" o "Error de red".**

- Si se encuentra en áreas donde la señal o la recepción son débiles, es posible que pierda la recepción. Desplácese hacia otro lugar y vuelva a intentarlo.
- No puede acceder a ciertas opciones sin una suscripción. Para obtener más información, póngase en contacto con su proveedor de servicios.

#### **Las llamadas se desconectan**

Si se encuentra en áreas donde la señal o la recepción son débiles, es posible que pierda la conexión con la red. Desplácese hacia otro lugar y vuelva a intentarlo.

#### **No se pueden realizar llamadas salientes**

- Asegúrese de haber pulsado la tecla de marcación.
- Asegúrese de haber accedido a la red móvil adecuada.
- Asegúrese de no haber definido la restricción de llamadas para el número de teléfono que desea marcar.

#### **No se pueden recibir llamadas entrantes**

- Asegúrese de que el teléfono esté encendido.
- Asegúrese de haber accedido a la red móvil adecuada.
- Asegúrese de no haber establecido la restricción de llamadas para el número de teléfono de la llamada entrante.

#### **El interlocutor no puede oírlo durante una llamada**

- Asegúrese de no estar tapando el micrófono incorporado.
- Asegúrese de mantener el micrófono cerca de la boca.
- Si utiliza auriculares, asegúrese de que estén conectados correctamente.

#### **La calidad de sonido es deficiente**

- Asegúrese de no estar bloqueando la antena interna del teléfono.
- Si se encuentra en áreas donde la señal o la recepción son débiles, es posible que pierda la recepción. Desplácese hacia otro lugar y vuelva a intentarlo.

#### **No se pueden realizar llamadas cuando marca desde los contactos**

- Asegúrese de que el número correcto esté almacenado en la lista de contactos.
- Si es necesario, vuelva a introducir y a guardar el número.
- Asegúrese de no haber definido la restricción de llamadas para el número de teléfono del contacto.

#### **El teléfono emite un sonido y el icono de batería parpadea.**

El nivel de batería es bajo. Recargue la batería o reemplácela para poder seguir utilizando el teléfono.

#### **La batería no se carga correctamente o el teléfono se apaga**

- Es posible que los terminales de la batería estén sucios. Limpie los contactos de color dorado con un paño limpio y suave y, luego, intente volver a cargar la batería.
- Si la batería ya no se carga completamente, deseche la antigua batería de manera adecuada y reemplácela por una nueva (consulte las normas locales acerca de la forma correcta de desecharla).

#### **El teléfono está caliente al tacto.**

El teléfono puede estar caliente al tacto cuando se utilizan aplicaciones del teléfono durante períodos prolongados o cuando se utilizan aplicaciones que requieren más energía. Esto es normal y no debería afectar la duración o el rendimiento del teléfono.

#### **Aparecen mensajes de error cuando inicia la cámara**

El teléfono móvil de Samsung debe tener disponible suficiente memoria y carga de batería para utilizar la aplicación de la cámara. Si recibe mensajes de error al iniciar la cámara, intente lo siguiente:

- Cargue la batería o reemplácela por una que esté completamente cargada.
- Transfiera archivos a un PC o elimínelos del teléfono para liberar espacio en la memoria.
- Reinicie el teléfono. Si aún tiene problemas con la aplicación de la cámara después de seguir estas sugerencias, póngase en contacto con un centro de servicio técnico de Samsung.

#### **Aparecen mensajes de error cuando abre archivos de música**

Es posible que, por motivos diversos, algunos archivos de música no se reproduzcan en el teléfono móvil Samsung. Si recibe mensajes de error al abrir archivos de música en el teléfono, intente lo siguiente:

- Transfiera archivos a un PC o elimínelos del teléfono para liberar espacio en la memoria.
- Asegúrese de que el archivo de música no esté protegido por un sistema de administración de derechos digitales (DRM). Si el archivo está protegido, asegúrese de tener la licencia o la clave correspondiente para reproducir el archivo.
- Asegúrese de que el teléfono admita el tipo de archivo.

#### **No es posible localizar otro dispositivo Bluetooth**

- Asegúrese de que la función inalámbrica Bluetooth esté activada en el teléfono.
- Asegúrese de que la función inalámbrica Bluetooth esté activada en el dispositivo al que desea conectarse, si es necesario.
- Asegúrese de que el teléfono y el dispositivo Bluetooth se encuentren dentro del rango máximo de alcance de Bluetooth (10 metros).

Si, una vez seguidas las sugerencias, el problema persiste, póngase en contacto con un centro de servicio técnico de Samsung.

#### **No se establece una conexión cuando conecta el teléfono al PC**

- Asegúrese de que el cable de datos del PC que utiliza sea compatible con el teléfono.
- Asegúrese de tener los controladores correspondientes instalados y actualizados en el PC.

## <span id="page-55-0"></span>**Información sobre uso y seguridad**

Esta información de seguridad y uso debe seguirse en todo momento para utilizar el teléfono de la manera más segura.

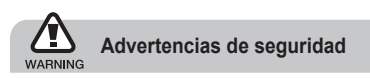

#### **Mantenga el teléfono lejos del alcance de los niños y las mascotas**

Mantenga el teléfono y todos los accesorios fuera del alcance de los niños o animales. Las piezas pequeñas pueden causar asfixia o lesiones graves en caso de ser .<br>tragadas

#### **Proteja su audición**

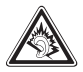

La exposición excesiva a volúmenes altos de sonido puede causar lesiones auditivas. Baje siempre el volumen antes de conectar los auriculares a una fuente de audio y use el volumen mínimo necesario para escuchar su música o la conversación.

#### **Instale los teléfonos móviles y el equipo con precaución**

Asegúrese de que todo teléfono móvil o equipo relacionado que se instale en su vehículo esté montado de manera segura. Evite colocar el teléfono y los accesorios en el área de despliegue del airbag o cerca de ella. Si el equipo inalámbrico está instalado de manera incorrecta y el airbag se infla, podrían producirse lesiones graves.

#### **Manipule y deseche las baterías y los cargadores con cuidado**

- Sólo utilice las baterías y los cargadores aprobados por Samsung específicamente diseñados para el teléfono. Las baterías y cargadores no compatibles pueden causar lesiones o daños graves al teléfono.
- Nunca arroje baterías o teléfonos al fuego. Al desechar baterías o teléfonos usados, respete todas las normativas locales.
- Nunca coloque baterías o teléfonos sobre dispositivos generadores de calor como microondas, estufas o radiadores o dentro de ellos. Las baterías pueden explotar si se sobrecalientan.
- Nunca aplaste o perfore la batería. Evite exponer la batería a presión atmosférica alta, ya que puede dañar los circuitos electrónicos internos o se puede producir un recalentamiento.

#### **Evite la interferencia con marcapasos**

Mantenga una distancia mínima de 15 cm (6 pulgadas) entre los teléfonos móviles y los marcapasos a fin de evitar posibles interferencias, según lo recomendado por los fabricantes y el grupo de investigación independiente Wireless Technology Research (Investigación sobre tecnología inalámbrica). Si tiene algún motivo para sospechar que el teléfono interfiere con un marcapasos u otro dispositivo médico, apague el teléfono de inmediato y comuníquese con el fabricante del marcapasos o del dispositivo médico para solicitar ayuda.

#### **Apague el teléfono en entornos potencialmente explosivos**

No utilice el teléfono en gasolineras (estaciones de servicio) ni cerca de combustibles o productos químicos. Apague el teléfono siempre que así lo indiquen las instrucciones o señales de advertencia. El teléfono podría generar explosiones o incendios en áreas de almacenamiento y transferencia de combustible y productos químicos o áreas de voladura, o alrededor de ellas. No almacene ni lleve líquidos inflamables, gases o materiales explosivos en el mismo compartimiento que lleva el teléfono, sus piezas o sus accesorios.

#### **Reduzca el riesgo de lesiones por movimiento repetitivo**

Al utilizar el dispositivo, sosténgalo de manera relajada, pulse las teclas suavemente, utilice las funciones especiales que reducen la cantidad de teclas que debe pulsar (por ejemplo, plantillas y texto predictivo) y realice pausas frecuentes.

#### **No utilice el teléfono si la pantalla está quebrada o rota**

El vidrio roto puede causar lesiones en las manos y el rostro. Lleve el teléfono a un Centro de servicios Samsung para remplazar la pantalla. Los daños ocasionados por la manipulación descuidada pueden anular la garantía del fabricante.

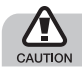

## **Precauciones de seguridad**

#### **Conduzca con precaución en todo momento**

Evite el uso del teléfono mientras conduce y respete todas las normativas que restringen el uso de teléfonos móviles al conducir. Cuando sea posible, utilice los accesorios de manos libres para aumentar la seguridad.

#### **Respete todas las normativas y advertencias de seguridad**

Cumpla con toda normativa que restrinja el uso de teléfonos móviles en determinadas áreas.

#### **Utilice sólo los accesorios aprobados por Samsung**

El uso de accesorios no compatibles puede dañar el teléfono o causar lesiones.

#### **Apague el teléfono en áreas cercanas a equipos médicos**

El teléfono puede interferir con los equipos médicos de hospitales o establecimientos de atención de la salud. Respete las normativas, advertencias publicadas e indicaciones del personal médico.

#### **Apague el teléfono o desactive las funciones inalámbricas cuando esté a bordo de un avión**

El teléfono puede generar interferencia con el equipo de la aeronave. Respete todas las normativas de la aerolínea y apague el teléfono o cambie a un modo que desactive las funciones inalámbricas cuando así lo indique el personal de la aerolínea.

#### **Proteja las baterías y los cargadores contra daños**

- Evite la exposición de las baterías a temperaturas demasiado frías o calientes (inferiores a 0º C o superiores a 45º C).
- Las temperaturas extremas pueden causar deformaciones en el teléfono y reducir la capacidad de carga y la duración de las baterías.
- Evite el contacto de las baterías con objetos metálicos, dado que pueden generar una conexión entre los terminales + y - de las baterías y producir el daño temporal o permanente de éstas.
- Nunca utilice un cargador o una batería dañada.

#### **Manipule el teléfono con cuidado y prudencia**

- No desmonte su teléfono a riesgo de electrocución.
- No permita que el teléfono se moje, dado que los líquidos pueden causar daños graves y cambiarán el color de la etiqueta que indica los daños ocasionados por el agua dentro del teléfono. No manipule el teléfono con las manos mojadas. Los daños ocasionados por el agua pueden anular la garantía del fabricante.
- No utilice ni guarde el teléfono en áreas sucias o con polvo a fin de evitar que se dañen las piezas móviles.
- El teléfono es un dispositivo electrónico complejo; por lo tanto, protéjalo contra impactos o manipulación brusca a fin de evitar daños graves.
- No pinte el teléfono, dado que la pintura puede bloquear las piezas móviles e impedir el funcionamiento adecuado.
- No use el flash o la luz de la cámara del teléfono cerca de los ojos de los niños o animales.
- El dispositivo puede sufrir daños si se expone a campos magnéticos. No utilice estuches o accesorios con cierre magnético ni permita que el teléfono esté en contacto con campos magnéticos durante períodos prolongados.

#### **Evite la interferencia con otros dispositivos electrónicos**

El teléfono emite señales de radiofrecuencia (RF) que pueden interferir con equipos electrónicos no protegidos o protegidos de manera deficiente, como marcapasos, audífonos y dispositivos médicos en hogares o cualquier otro dispositivo electrónico en hogares o vehículos. Consulte al fabricante de sus dispositivos electrónicos a fin de resolver todo problema de interferencia que experimente.

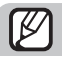

**Información importante sobre uso**

#### **Utilice el teléfono en la posición normal**

Evite el contacto con la antena interna del teléfono.

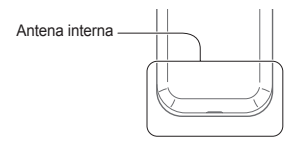

#### **Permita que sólo personal cualificado realice el mantenimiento de su teléfono**

Si permite que personal no cualificado realice el mantenimiento del teléfono, puede ocasionar daños al teléfono y anulará la garantía.

#### **Garantice la máxima duración de la batería y el cargador**

- Evite cargar las baterías durante más de una semana, dado que la sobrecarga puede reducir su duración.
- Con el transcurso del tiempo, las baterías no utilizadas se descargarán y se las deberá recargar antes de utilizarlas.
- Desconecte los cargadores de las fuentes de alimentación cuando no estén en uso.
- Utilice las baterías sólo para la finalidad prevista.

#### **Maneje las tarjetas SIM o las tarjetas de memoria con cuidado**

- No retire una tarjeta mientras el teléfono está transfiriendo o accediendo a información, ya que esto podría ocasionar pérdida de datos o daños en la tarjeta o en el teléfono.
- Proteja las tarjetas contra golpes fuertes, electricidad estática y ruido eléctrico de otros dispositivos.
- No toque los terminales o contactos dorados con los dedos u objetos metálicos. Si la tarjeta está sucia, límpiela con un paño suave.

#### **Asegúrese de acceder a los servicios de emergencia**

Es posible que no se puedan establecer las llamadas de emergencia desde el teléfono en determinadas áreas o circunstancias. Antes de viajar a regiones remotas o en vías de desarrollo, planifique un método alternativo para comunicarse con el personal de servicios de emergencia.

#### **Información sobre la certificación de la tasa de absorción específica (SAR, Specific Absorption Rate)**

El teléfono cumple con las normas de la Unión Europea (UE) que limitan los niveles de exposición a la energía de radiofrecuencia (RF) que emiten los equipos de radio y telecomunicaciones. Estas normas impiden la venta de dispositivos móviles que superen el nivel de exposición máximo (denominado tasa de absorción específica o SAR) de 2,0 vatios/kilogramo.

Durante el proceso de prueba, el valor máximo de la SAR registrado para este modelo fue de 0,897 vatios/ kilogramo. Durante el uso normal, la SAR real suele estar bastante por debajo del valor máximo, dado que el teléfono ha sido diseñado para emitir sólo la energía de RF necesaria para transmitir señales a la estación base más cercana. Al emitir automáticamente niveles inferiores cada vez que es posible, el teléfono reduce la exposición general del usuario a la energía de RF.

La declaración de conformidad que se encuentra en la parte posterior de este manual de usuario demuestra el cumplimiento del teléfono con la directiva europea sobre equipos terminales de telecomunicaciones (R&TTE). Para obtener más información acerca de la SAR y las normas relacionadas de la UE, visite el sitio web de telefonía móvil de Samsung.

#### **Eliminación correcta de este producto**

(Residuos de aparatos eléctricos y electrónicos)

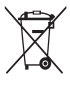

(Aplicable en la Unión Europea y en países europeos con sistemas de recogida selectiva de residuos)

La presencia de este símbolo en el producto, accesorios o material informativo que lo acompañan, indica que al finalizar su vida

útil ni el producto ni sus accesorios electrónicos (como el cargador, cascos, cable USB) deberán eliminarse junto con otros residuos domésticos. Para evitar los posibles daños al medio ambiente o a la salud humana que representa la eliminación incontrolada de residuos, separe estos productos de otros tipos de residuos y recíclelos correctamente. De esta forma se promueve la reutilización sostenible de recursos materiales.

Los usuarios particulares pueden contactar con el establecimiento donde adquirieron el producto o con las autoridades locales pertinentes para informarse sobre cómo y dónde pueden llevarlo para que sea sometido a un reciclaje ecológico y seguro.

Los usuarios comerciales pueden contactar con su proveedor y consultar las condiciones del contrato de compra. Este producto y sus accesorios electrónicos no deben eliminarse junto a otros residuos comerciales.

#### **Eliminación correcta de las baterías de este producto**

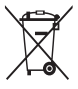

(Aplicable en la Unión Europea y en otros países europeos con sistemas de recogida selectiva de baterías)

La presencia de esta marca en las baterías, el manual o el paquete del producto indica

que cuando haya finalizado la vida útil de las baterías no deberán eliminarse junto con otros residuos domésticos. Los símbolos químicos Hg, Cd o Pb, si aparecen, indican que la batería contiene mercurio, cadmio o plomo en niveles superiores a los valores de referencia admitidos por la Directiva 2006/66 de la Unión Europea. Si las baterías no se desechan convenientemente, estas sustancias podrían provocar lesiones personales o dañar el medioambiente.

Para proteger los recursos naturales y promover el reciclaje, separe las baterías de los demás residuos y recíclelas mediante el sistema de recogida gratuito de su localidad.

#### **Cláusula de exención de responsabilidad**

Parte del contenido y de los servicios a los que se obtiene acceso mediante este dispositivo pertenecen a terceros y están protegidos por derechos de autor, patente, marca registrada y/u otras leyes de propiedad intelectual. Dicho contenido y dichos servicios se proporcionan únicamente para uso personal y no comercial. Es posible que no pueda utilizar el contenido o los servicios de forma que no haya sido autorizada por el propietario de contenido o proveedor de servicios. Sin perjuicio de lo anterior, excepto que sea autorizado expresamente por el propietario de contenido o proveedor de servicios, no puede modificar, copiar, reeditar, cargar, publicar, transmitir, traducir, vender, crear obras derivadas, explotar ni distribuir de ninguna manera ni por ningún medio el contenido o los servicios exhibidos mediante este dispositivo.

"EL CONTENIDO Y LOS SERVICIOS DE TERCEROS SE PROPORCIONAN "TAL CUAL". SAMSUNG NO GARANTIZA EL COTENIDO NI LOS SERVICIOS PROPORCIONADOS, YA SEA EXPRESAMENTE O IMPLÍCITAMENTE, PARA NINGÚN FIN. SAMSUNG RENUNCIA EXPRESAMENTE A CUALESQUIERA GARANTÍAS IMPLÍCITAS, INCLUYENDO PERO NO LIMITANDO A ELLO, GARANTÍAS DE COMERCIABILIDAD O IDONEIDAD PARA UN FIN EN PARTICULAR. SAMSUNG NO GARANTIZA LA VERACIDAD, VALIDEZ, REPRODUCCIÓN, LEGALIDAD O INTEGRIDAD DE CUALQUIER TIPO DE CONTENIDO O SERVICIO PROPORCIONADO MEDIANTE ESTE DISPOSITIVO Y, BAJO NINGUNA CIRCUNSTANCIA, INCLUYENDO NEGLIGENCIA, SAMSUNG SERÁ RESPONSABLE, YA SEA EN TÉRMINOS DE CONTRATO O AGRAVIO, DE CUALQUIER DAÑO DIRECTO, INDIRECTO, INCIDENTAL, ESPECIAL O

CONSECUENCIAL, HONORARIOS DE ABOGADOS, GASTOS O CUALQUIER OTRO DAÑO QUE DERIVE DE, O EN RELACIÓN CON, CUALQUIER TIPO DE INFORMACIÓN INCLUIDA EN, O COMO RESULTADO DEL USO DE CUALQUIER TIPO DE CONTENIDO O SERVICIO POR USTED O UN TERCERO, AUN SI CONOCE LA POSIBILIDAD DE DICHOS DAÑOS". Los servicios de terceros pueden finalizar o interrumpirse en cualquier momento y Samsung no ofrece representación ni garantía respecto de la disponibilidad de contenido o servicio para ningún período de tiempo. El contenido y los servicios son transmitidos por terceros mediante redes e instalaciones de transmisión sobre las cuales Samsung no tiene control. Sin limitar la generalidad de esta cláusula, Samsung renuncia expresamente a cualquier responsabilidad por cualquier interrupción o suspensión de contenido o servicio proporcionado mediante este dispositivo.

Samsung no es responsable de la atención al cliente relacionada con el contenido y los servicios. Cualquier pregunta o solicitud de servicio en relación con el contenido o los servicios deben enviarse directamente a los proveedores de servicios y contenido.

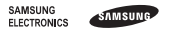

#### **Declaración de conformidad (R&TTE)**

Nosotros, **Samsung Electronics**

declaramos bajo nuestra responsabilidad que el producto

#### Teléfono móvil GSM : GT-C3300K

al cual hace referencia esta declaración, está de acuerdo con los siguientes estándares y/o otras normativas.

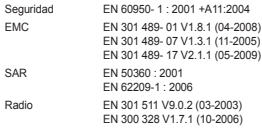

Por la presente se declara que l'se han realizado todas las pruebas de radio básicas y que] el producto anteriormente mencionado cumple todos los requisitos básicos de la Directiva 1999/5/EC.

El procedimiento de valoración de conformidad mencionado en el Artículo 10 y que se detalla en el Anexo[IV] de la Directiva 1999/5/EC se ha seguido con la participación de las siguientes entidades notificadas:

BABT, Forsyth House, Churchfield Road, Walton-on-Thames Surrey, KT12 2TD, UK\* Marca de identificación: 0168

# CE0168

La documentación técnica se conserva en:

Samsung Electronics QA Lab.

y se entregará previa solicitud. (Representante en la UE)

Samsung Electronics Euro QA Lab. Blackbushe Business Park, Saxony Way, Yateley, Hampshire, GU46 6GG, UK\*

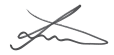

2010.05.11 Joong-Hoon Choi / Lab Manager

(lugar y fecha de emisión) (nombre y firma de la persona autorizada)

\* Ésta no es la dirección del Centro de Servicio Técnico de Samsung. Si desea conocer la dirección o el número de teléfono del Servicio Técnico de Samsung, consulte la tarjeta de garantía o póngase en contacto con la tienda en la que compró el teléfono.